## **How to Navigate NAD Dashboard**

URL:<https://dashboard.nadeducation.org/>

Home Screen:

As a Principal or Data Manager, you should have all these buttons.

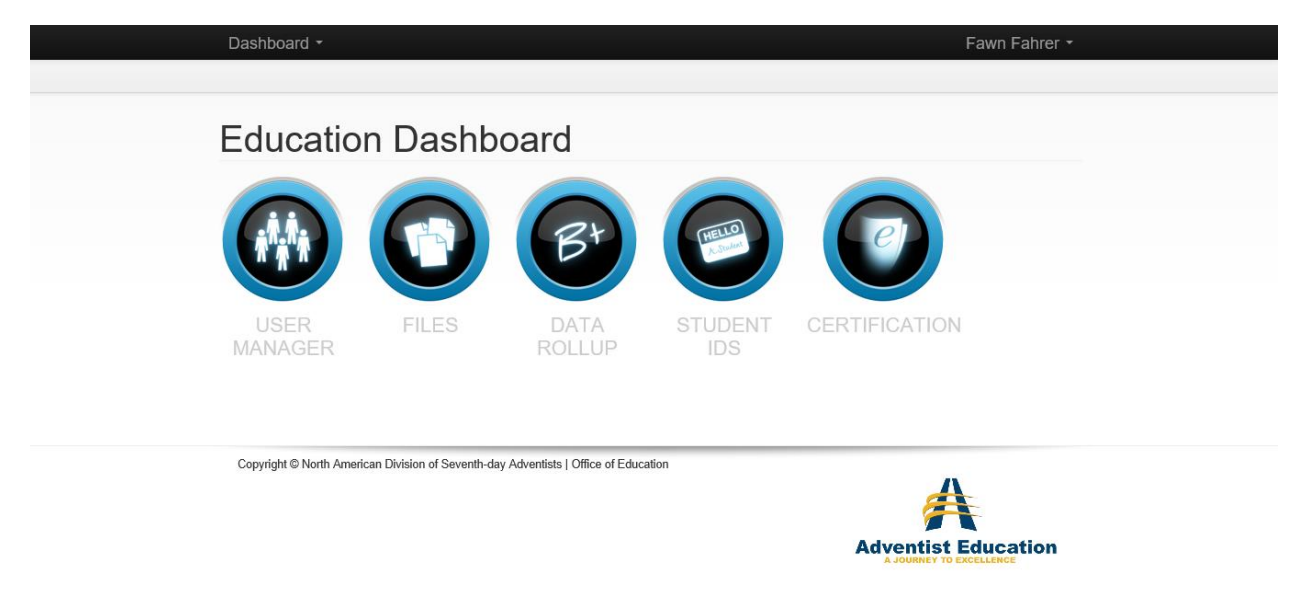

#### **USER MANAGER**

User Manager allows you to view your entire staff. This includes everyone who is on your payroll. This does not include substitute teachers, or volunteers.

When a change needs made to your staff list, please contact Fawn Fahrer a[t fawn.fahrer@oc.npuc.org](mailto:fawn.fahrer@oc.npuc.org)

#### **FILES**

Files consists of lots of helpful information and webinars. Please take the time to explore all the areas in this sections.

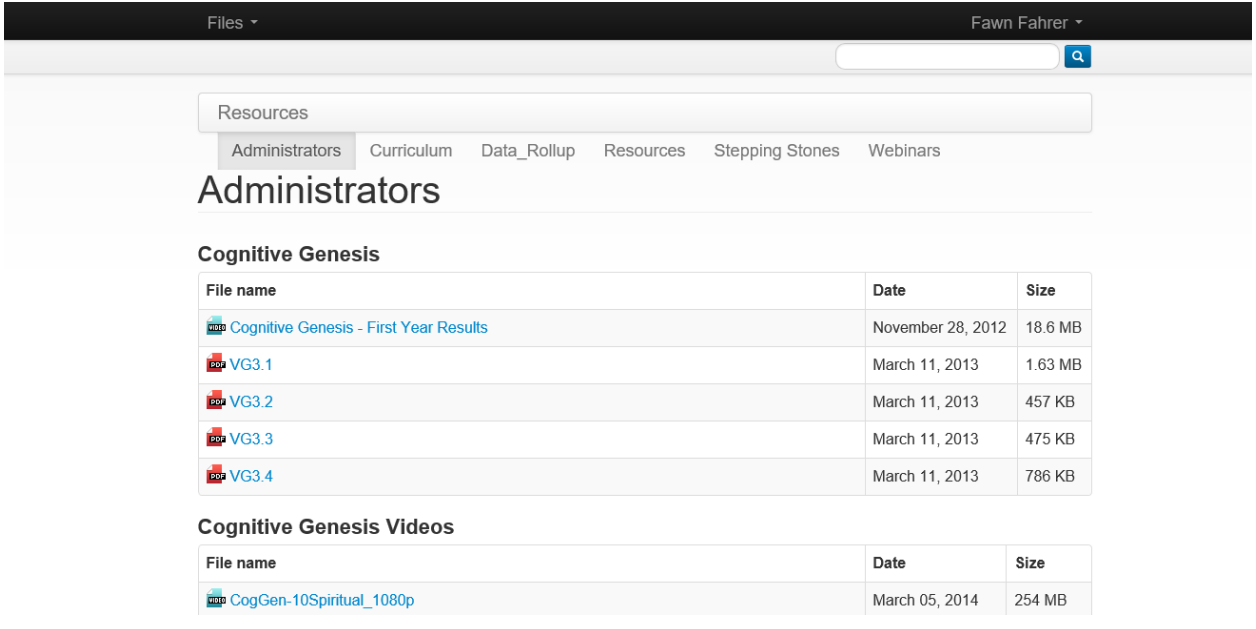

#### **DATA ROLLUP**

Data Rollup is one of the most important parts of NAD Dashboard. Every night RenWeb sends a report to Dashboard and errors will occur when information is not entered correctly. Data Rollup is where schools can view the error reports. Best practice is to view errors report each week.

Data Rollup is where schools need to check their Report Cards every quarter to make sure that Reports Cards are correct. Even though they are correct in RenWeb does not mean they are correct in Data Rollup.

#### **DATA HAS TO BE CORRECT IN DATA ROLLUP!**

To View Report Cards select Report Cards in the Select Report List.

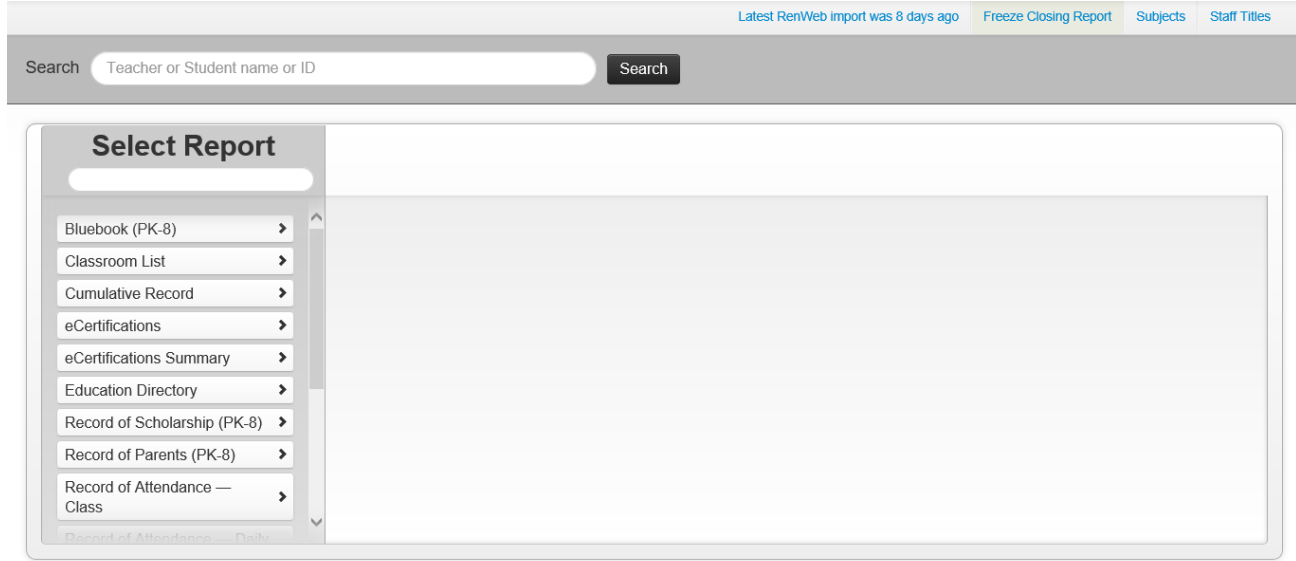

To View last Error Report Select Latest RenWeb Import or the School name at the top.

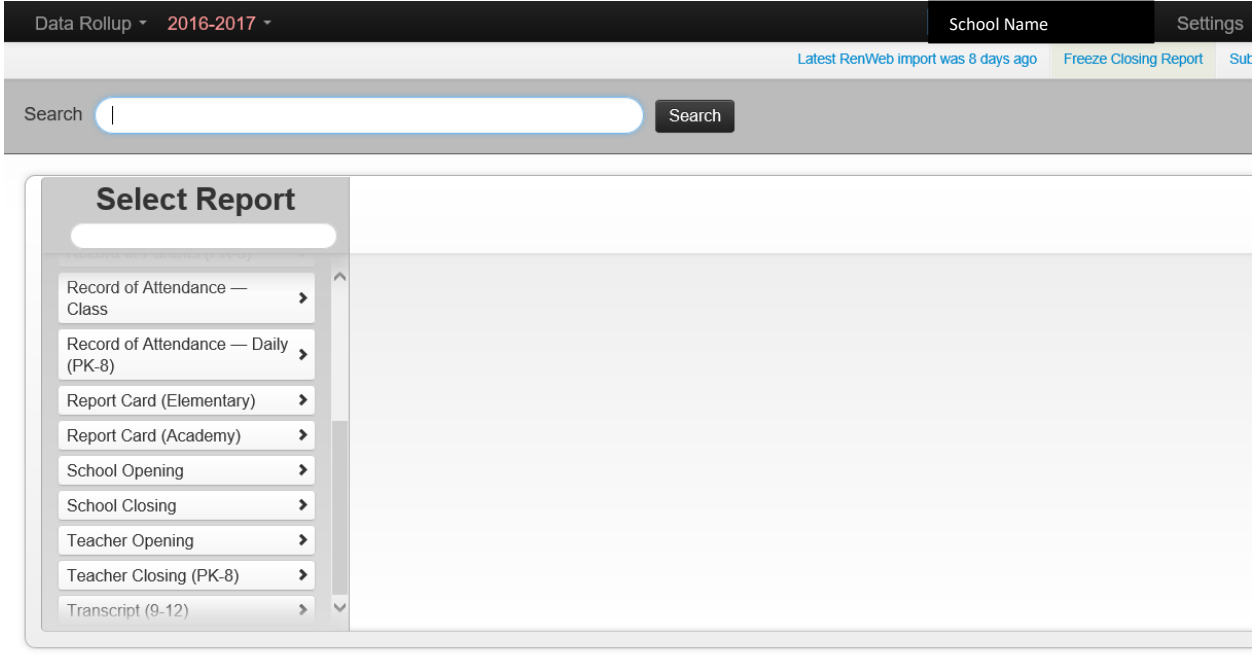

#### **Student IDs**

Student IDs is where you will find ID numbers for all your students. **THIS IS THE ONLY STUDENT ID THAT MATTERS!** This Student ID goes into RenWeb and on your IA Test.

#### **Add new students**

- **REMEMBER TO ALWAYS ENTER FULL LEGAL NAMES(FIRST, MIDDLE & LAST)**
- Students who have previously attended a SDA school will already be in the system. Once you add the information for a new student check the list below that will appear and search for them.
- Student who have never been to an SDA school will need added. You will add them the same way. They just will not appear in the list below.

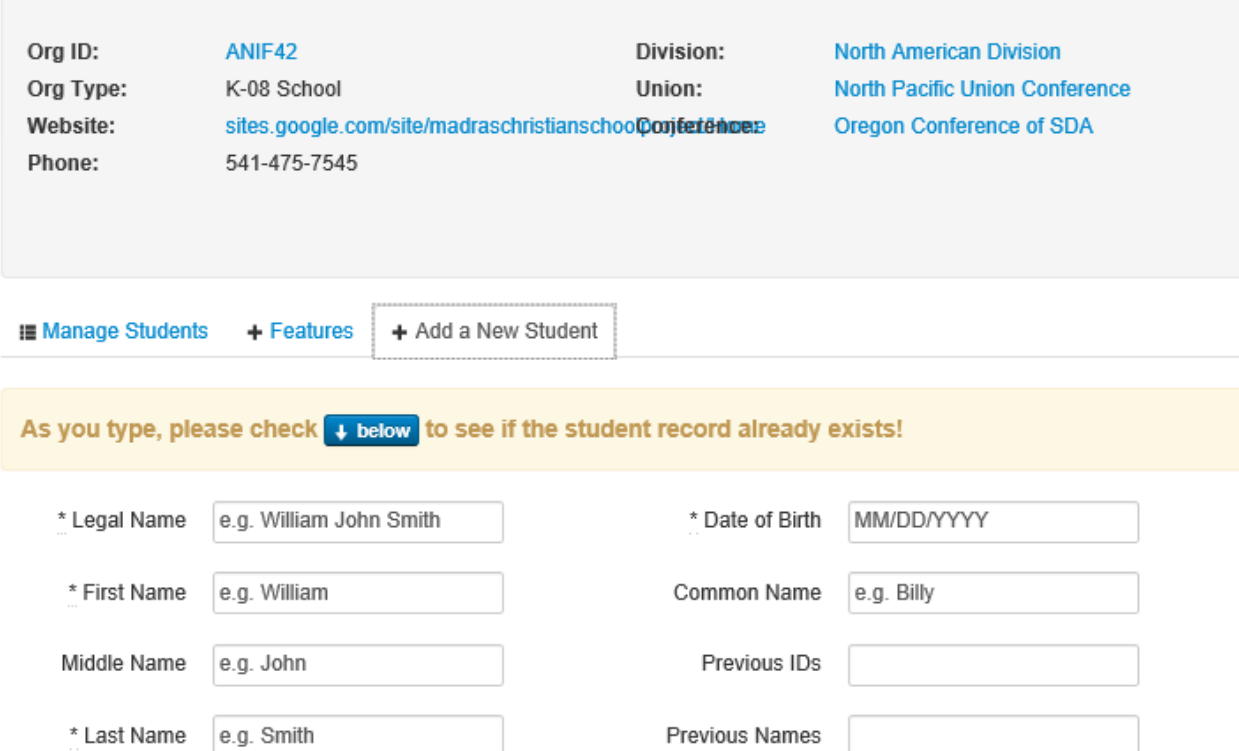

## **Certification**

Principals can use certification button to view teacher's certifications.

# **Questions?**

## **Contact Fawn Fahrer**

**[Fawn.fahrer@gmail.com](mailto:Fawn.fahrer@gmail.com)**

**503-850-3551**